## ≪自己申請をするには≫

はじめに参加者用ホームページを開いて下さい。 アドレスは <https://jaeic-cpd.jp/>index.php です。

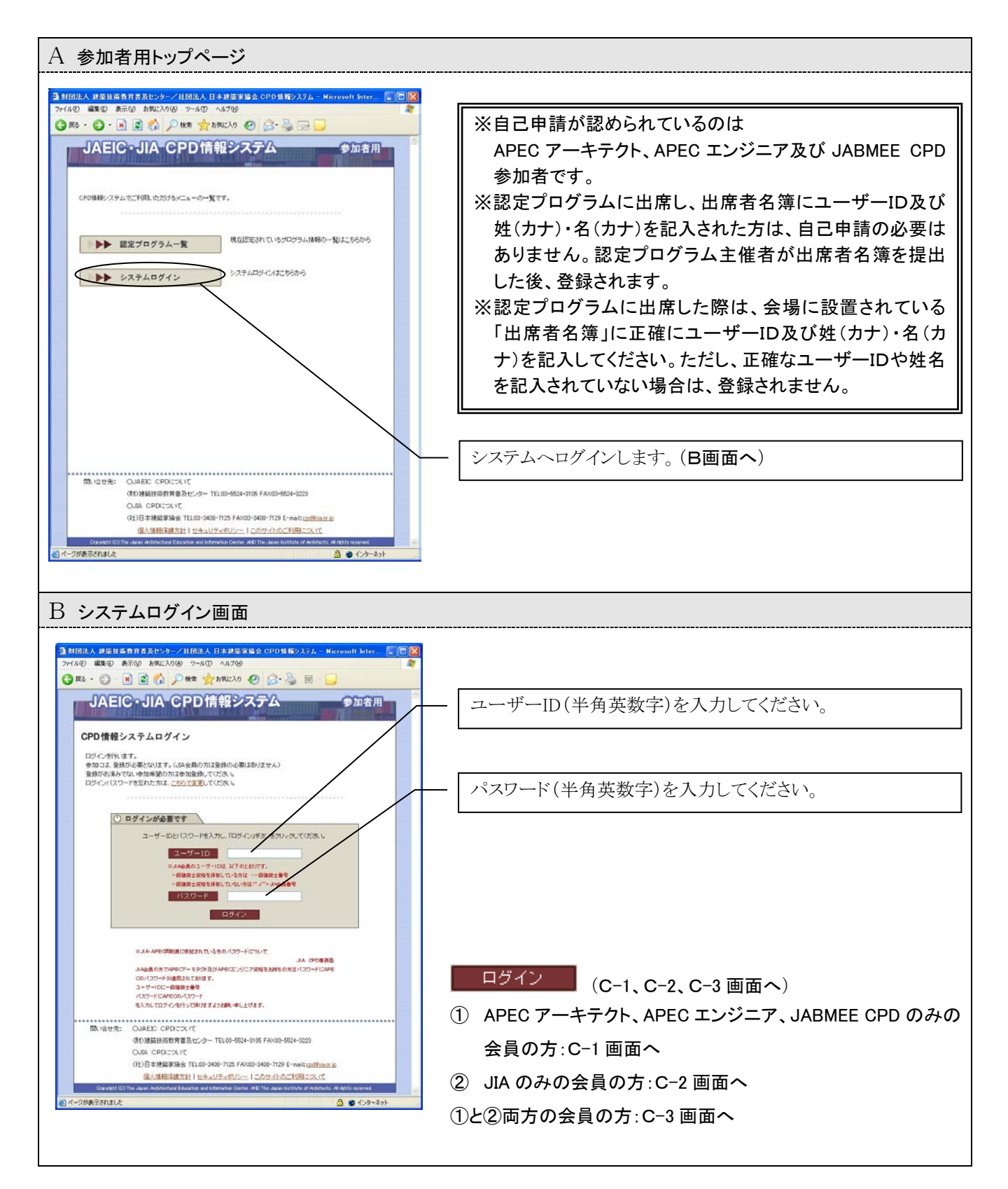

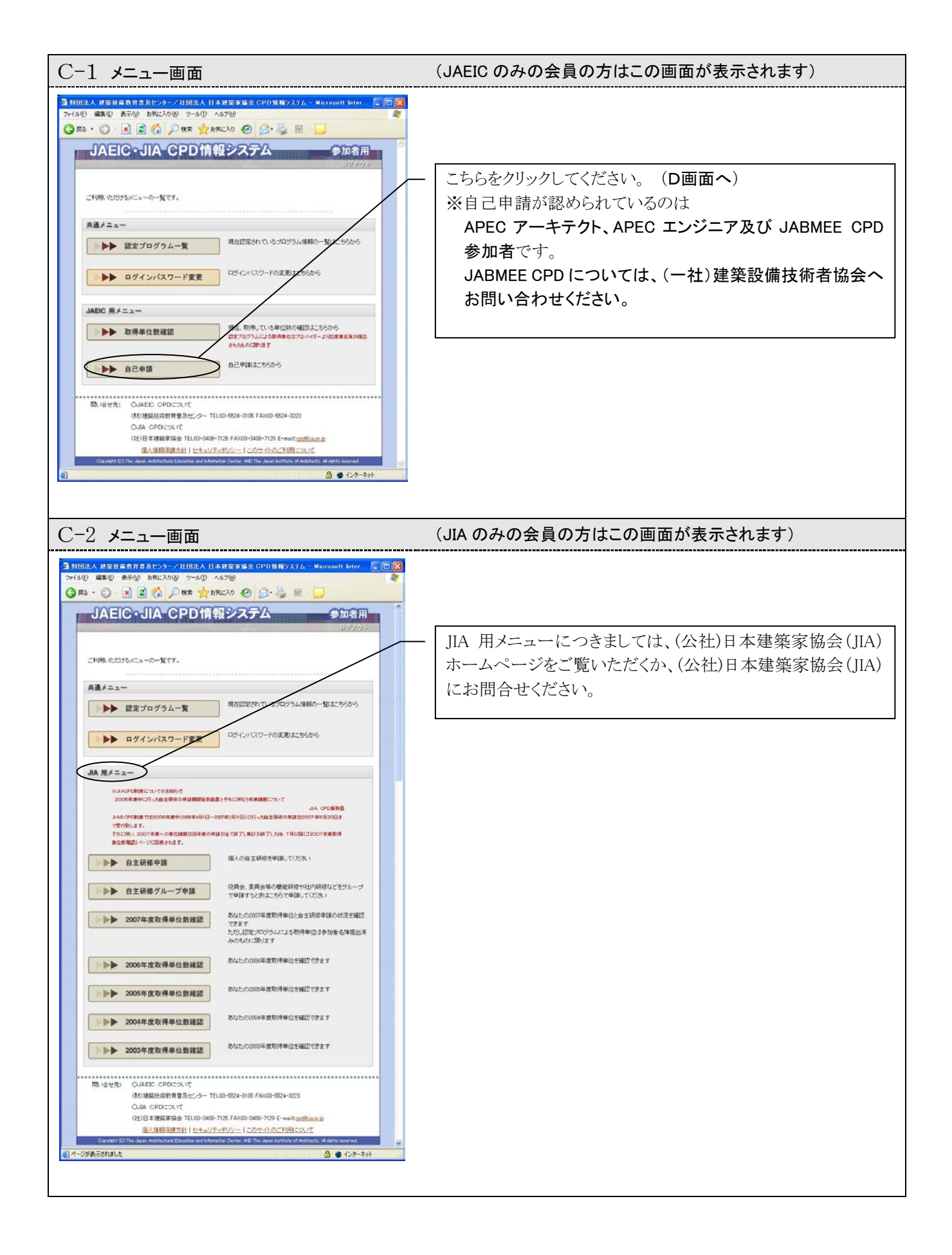

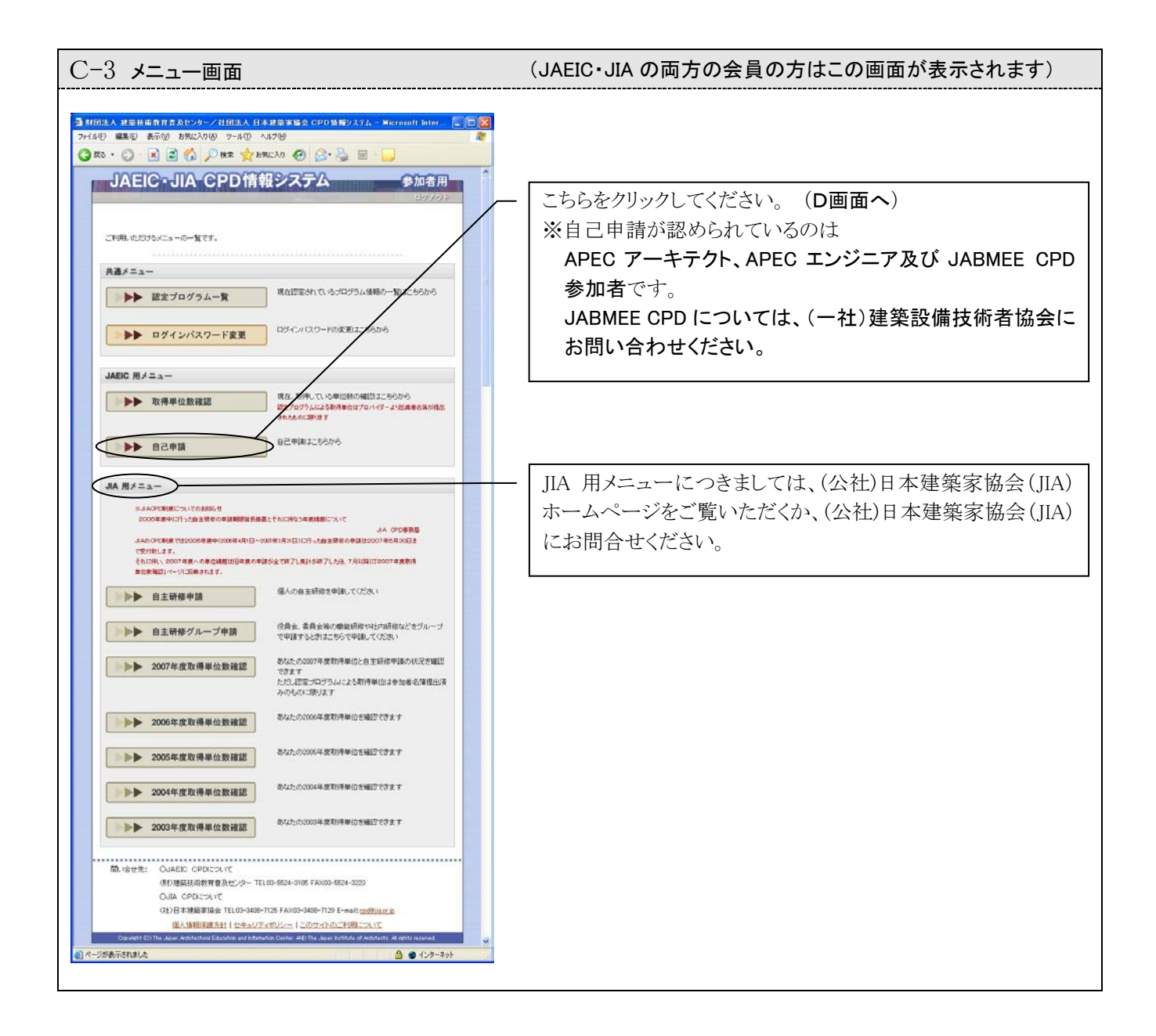

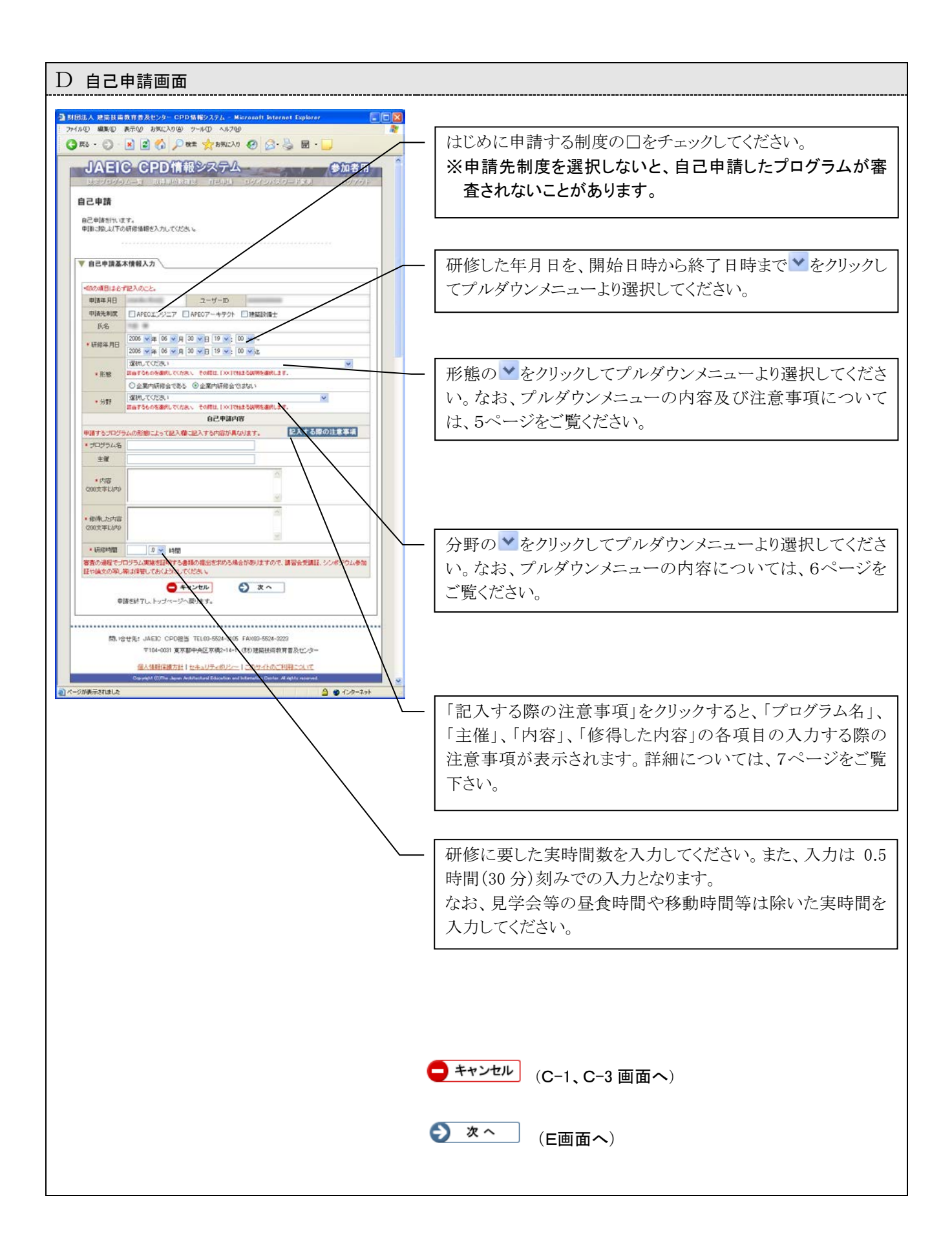

【形態プルダウンメニューの内容】

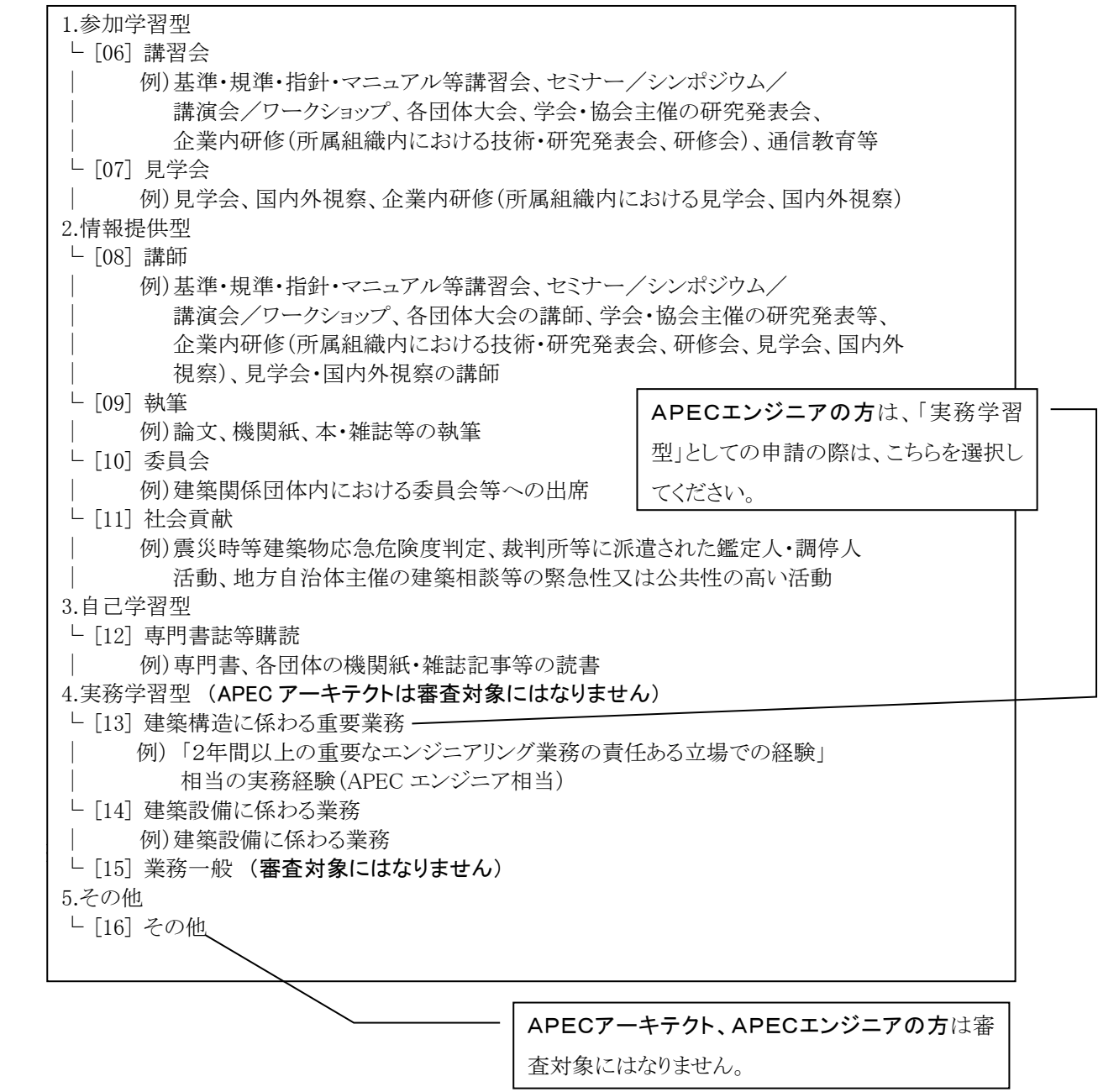

### 【注意事項】

#### ・【各制度共通】プルダウンメニューの中の『[07] 見学会』等の[ ]内に番号の付いている行を選択してください。

・【各制度共通】『[15] 業務一般』は、選択しないでください。

#### ・APEC アーキテクト

『4.実務学習型』及び『5.その他』は審査対象にはなりません。したがって、『[13] 建築構造に係わる重要業 務』、『[14] 建築設備に係わる業務』及び『[15] 業務一般』、『[16]その他』は選択しないでください。 ・APEC エンジニア

# 『 4.実務学習型』として申請する場合は、『 [13] 建築構造に係わる重要業務』を選択してください。 (『[14] 建築設備に係わる業務』及び『[15] 業務一般』は審査対象にはなりません。)また、『5.その他』は審査 対象にはなりません。したがって、『[16]その他』は選択しないでください。

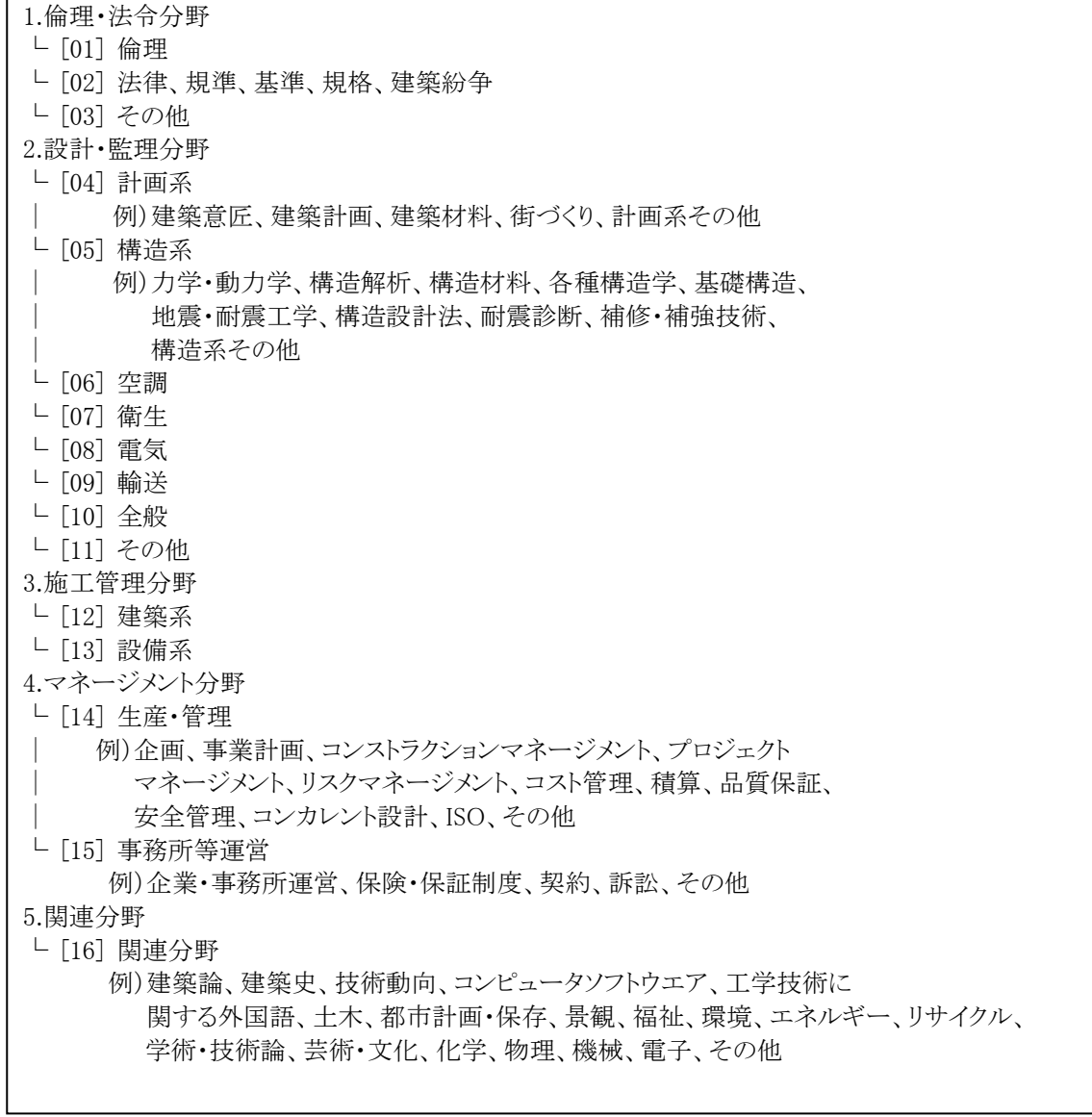

※ 【各制度共通】プルダウンメニューの中の『[05] 構造系』等の[ ]内に番号の付いている行を選択してください。

「プログラム名」、「主催」、「内容」、「修得した内容」の各項は、申請するプログラムの形態により、 以下のとおり記入してください。

(※形態の項目については、5ページをご覧ください。)

1.参加学習型の場合 (※「形態」の項目で、[06]あるいは[07]を選択した場合) 「プログラム名」欄:講習会等の名称を記入してください。 「主催」欄:講習会等の主催団体名等を記入してください。 「内容(200 文字以内)」欄 :講習会等の内容を記入してください。 「修得した内容(200 文字以内)」欄:「同上」と記入してください。

2.情報提供型の場合 (※「形態」の項目で、[08]~[11]のうちのいずれかを選択した場合) 「プログラム名」欄:講習会等、執筆した論文、委員会等の名称を記入してください。 「主催」欄 :講習会等の主催団体名、執筆記事の掲載誌名、委員会の主催団体名等を 記入してください。 「内容(200 文字以内)」欄 :講習会、執筆した論文、委員会等の内容を記入してください。

「修得した内容(200 文字以内)」欄 :「同上」と記入してください。

3.自己学習型の場合 (※「形態」の項目で、[12]を選択した場合) 「プログラム名」欄:書籍、通信教育名等を記入してください。 「主催」欄:著者、出版社名等を記入してください。 「内容(200 文字以内)」欄 :書籍等の内容を 180 字程度で記入してください。 「修得した内容(200 文字以内)」欄 :修得した内容を 180 字程度で記入してください。

4.実務学習型の場合 (※「形態」の項目で、[13]あるいは[14]を選択した場合) 「プログラム名」欄 :プロジェクト等の名称を記入してください。 「主催」欄:会社、部署名等を記入してください。 「内容(200 文字以内)」欄 :業務の内容(プロジェクトの規模を含む)をできるだけ詳細に 記入してください。 「修得した内容(200 文字以内)」欄 :修得した内容を 180 字程度で記入してください。

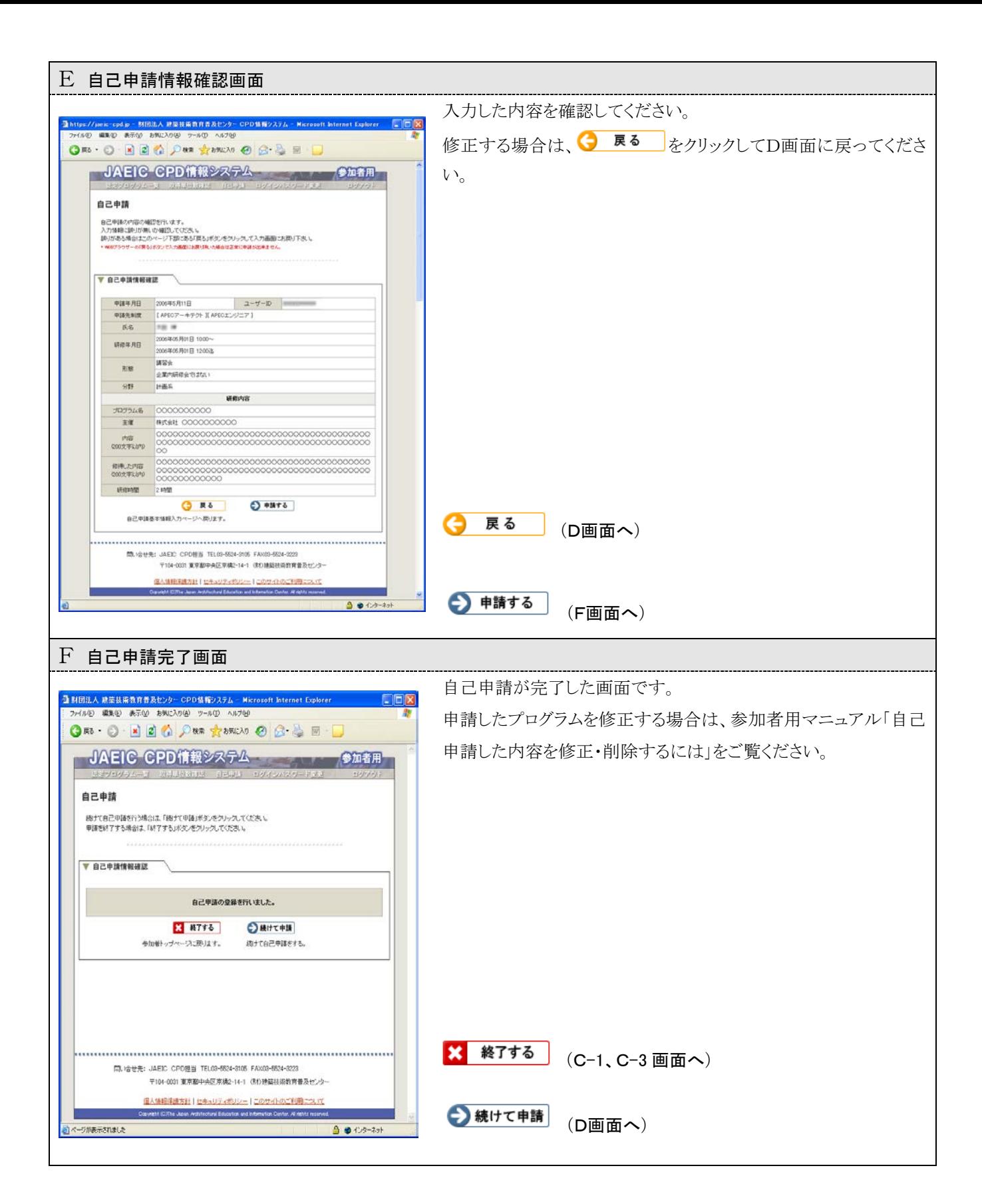